# **BLUE Version 3.1**

## **Table of Contents**

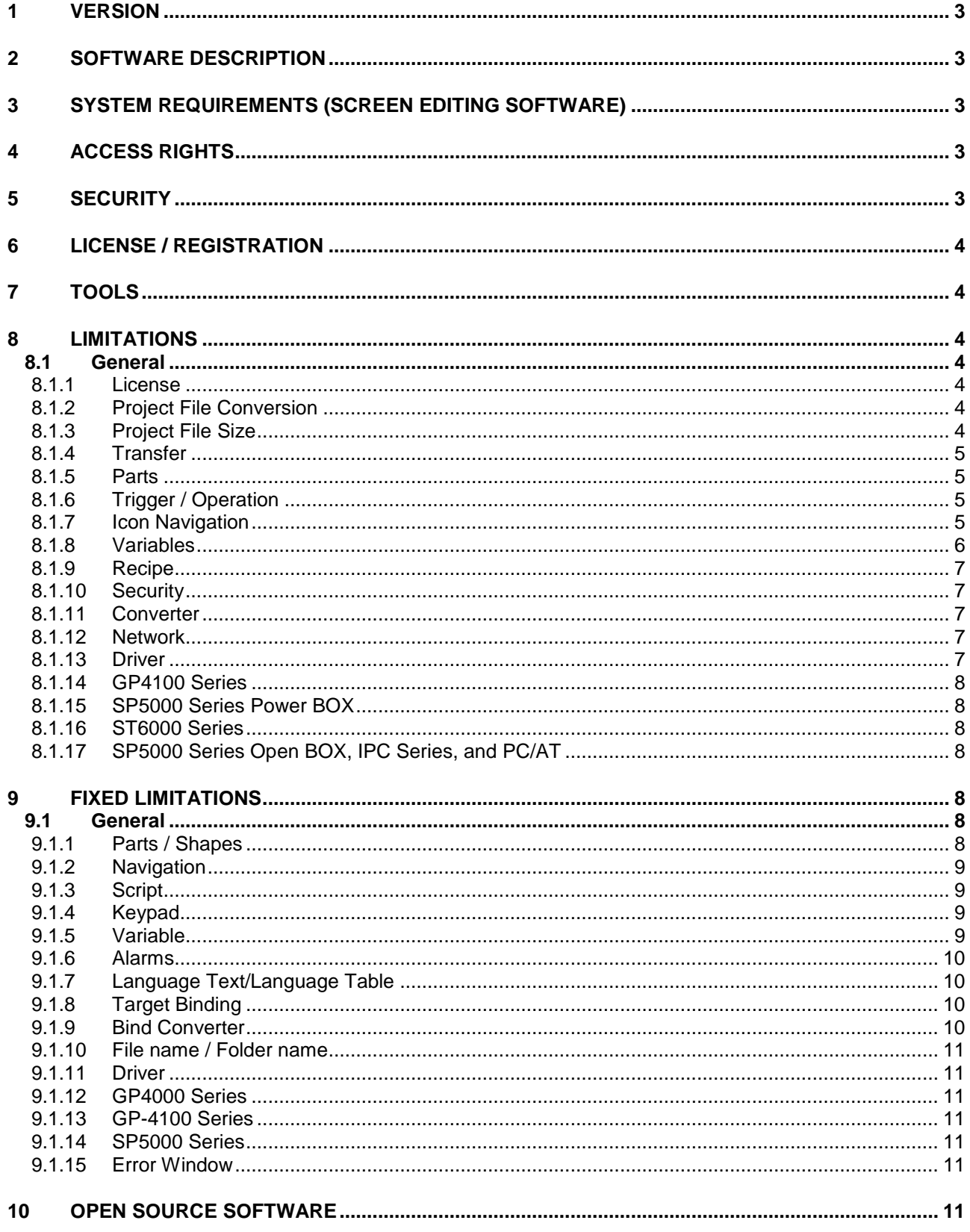

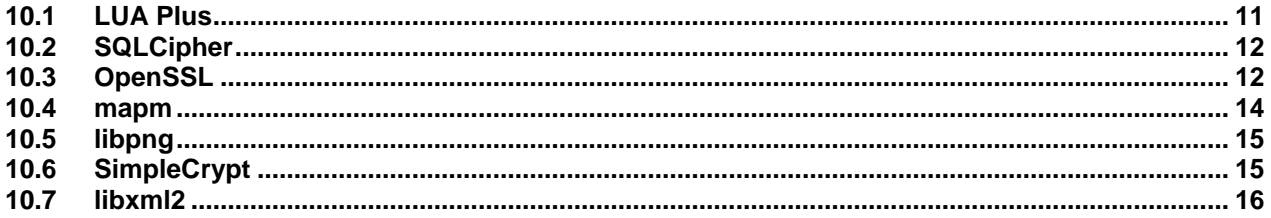

## **1 VERSION**

This software is version 3.1.

## **2 SOFTWARE DESCRIPTION**

This software provides an integrated development environment that enables you to use a personal computer to create a Human Machine Interface (HMI) user application. The HMI user application, used by the runtime software, can run on multiple platforms.

## **3 SYSTEM REQUIREMENTS (SCREEN EDITING SOFTWARE)**

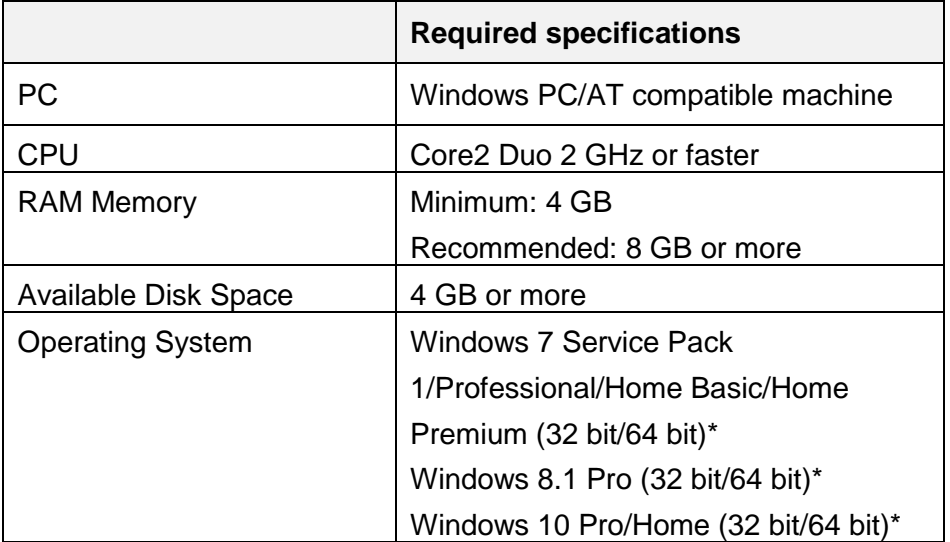

\* When you use the Screen Editing Software on a 32 bit operating system, you cannot transfer a project file to replace the system of GP-Pro EX by BLUE.

## **4 ACCESS RIGHTS**

To Install, Uninstall or Operate the software application, you require administrator rights on your computer.

## **5 SECURITY**

- Check that the network is secured before communication is established and data is transferred over the Ethernet.
- When using Windows administrator account for the Runtime, define the secured password and security settings.
- The Runtime does not request a password for the operations below:
	- External Device Upload (USB Storage/Upload SD Card)
	- External Device Download (USB Storage/Upload SD Card)

- Display the Hardware Configuration

Set the security level for switches that are used for the above operations.

## **6 LICENSE / REGISTRATION**

Please refer to Help from the Schneider Electric License Manager.

## **7 TOOLS**

You can distribute the following tools installed in the [\Tools] folder.

- Export Validation Tool
- User Management Tool

## **8 LIMITATIONS**

## 8.1 General

This section lists the limitations that are applicable to both the Screen Editing Software and Runtime.

### **8.1.1 License**

In the Schneider Electric License Manager, if a version 3.0 trial license is still active, please remove it.

## **8.1.2 Project File Conversion**

Before opening a project file in version 3.1, refer to the links below.

#### 8.1.2.1 Version 2.4 Project File

• https://www.proface.com/manual/blue/3.1/en/featureguide/index.htm#t=appendix%2Fnote\_v24project \_file\_conversion.htm

#### 8.1.2.2 Version 3.0 Project File

• https://www.proface.com/manual/blue/3.1/en/featureguide/index.htm#t=appendix%2Fnote\_v30project \_file\_conversion.htm

## **8.1.3 Project File Size**

- If any of the following applies to the project file, run Screen Editing Software on a 64 bit operating system.
	- $\circ$  The total number of variables (Primitive and Complex) is 40000 or more
	- o The total number of Symbol Link is 10000 or more
- o The total number of recipe aggregates is 10000 or more
- o The total number of screens and content is 150 or more

### **8.1.4 Transfer**

- When you use the Screen Editing Software on a 32 bit operating system, you cannot transfer a project file to replace the system of GP-Pro EX by BLUE.
- While transferring a project file to a target machine, the progress bar may hide windows indicating a version mismatch. Move the progress bar to confirm there is no version mismatch window.

## **8.1.5 Parts**

- 8.1.5.1 Block Trend / Trend Graph
	- The Screen Editing Software may show an incorrect view of the graph if you select [Divide] from the [Display Mode]. Use simulation to view the actual graph.

## **8.1.6 Trigger / Operation**

- When animation or change in visibility hides a pressing object, Touch trigger (Release or Click) does not occur during that. The triggers operate as if the object is not hidden.
- In Operation, do not set same object name as name of variable used to indirectly identify the array position. The Operation will not work if you set the same object name in the Operation.
- An error does not occur even if you set one of the following unsupported objects on a Touch trigger.
	- o Alarm Summary
	- o Hardware Configuration
	- o Ingredient Viewer
	- o Picture Display
	- o Web Browser
	- o All Layout Objects
	- o Screen / Content
	- o Group Object

## **8.1.7 Icon Navigation**

• Icon switches cannot be displayed above the maximum height (5000 pixels) of the menu screen. Please adjust the number of rows and columns for Icons.

## **8.1.8 Variables**

- Even if you import a variable file that includes Data Logging Group settings, Data Logging Groups will not be created. First, in the Screen Editing Software manually create the Data Logging Group then import the variable file.
- The Screen Editing Software does not display an error message even if the number of variables exceeds the supported limit. Read the user manual and check the variable limit of each target.

#### 8.1.8.1 Symbol Link

• The following data types are either not supported or they are converted to another data type during Symbol Link import:

Not Supported

- o ENUM
- o INTERFACE

#### Converted to a primitive type of the source

- o SUBRANGE
- o POINTER TO
- o REFERENCE

Converted to Structure

- o UNION
- o FUNCTION BLOCK
- NamedBasicType in Rockwell L5K File is imported as String type in Symbol Link.
- Non-IEC formatted addresses in Unity-Pro File are imported in Symbol Link, however the addresses for these variables become blank. Please delete these variables.
- BOOL variables associated with bit addresses with the X identifier in a SoMachine Basic File have an error after Symbol Link import. Please delete these variables.
- If variables allocated to %S, %SW, %KW registers on the PLC are imported in Symbol Link, the Screen Editing Software creates an invalid address and cannot communicate the variables at run time.
- After importing variables in Symbol Link, you can create variables with a user data type based on the Symbol Link. If you delete the Symbol Link, the Screen Editing Software does not display an error message to identify there is no reference for the created variable. You need to manually delete these variables or create the UDT manually
- The number of array dimensions, array elements, and bytes of variables imported in Symbol Link are not validated. Please delete these variables.
- o Number of Bytes for string variable : 512 or less
- o Array elements : 2048 or less
- o Array dimensions : 5 or less

## **8.1.9 Recipe**

• If an imported Recipe file includes double quotation marks, such as for Labels or Values of string ingredients, the data may not import correctly into the Screen Editing Software. Please correct the data after import.

## **8.1.10 Security**

• The hyphen and underscore are not considered special characters for the password in the Screen Editing Software. Please use other special characters for a complex password.

## **8.1.11 Converter**

- In the range converter, [Data Type(Source)] is not validated with the binding source. The Runtime will not work correctly. Make sure the source data type and [Data Type(Source)] in the range converter are same.
- In the [Touch] tab, you cannot set a Converter in both [Source] and [Destination] properties. If you set a Converter, an error will not display even though the converter will not work.

## **8.1.12 Network**

• If you set an IP address that duplicates another device on the local network in operation, or if you connect a device with an IP address that duplicates the display unit to the local network, you cannot detect duplicating IP addresses. Only at runtime startup, the runtime check the IP address of the device on the local network and a system error occurs if there is duplication with the display unit. After changing the IP address of the display unit, the runtime will be rebooted, so please check whether system error has occurred after rebooting.

## **8.1.13 Driver**

- Do not add the same driver twice in a project. 2 of the same Ethernet drivers is not validated.
- Screen Editing Software may not display an error message when the value is out of range in Driver / Equipment configuration. In this caseWhen that happens, Runtime will not display the driver configuration from the hardware configuration menu. Please check the values are correct.

#### 8.1.13.1 Siemens AG SIMATIC S7 MPI Direct

• You can configure only 9600|19200 speeds for ADDITIONALPORT. You can change to all supported speed (9600|19200|187.5K|1.5M|3M|6M|12M) at Runtime using a Hardware Configuration Object.

• If you use a speed of 9600, please configure 2 seconds or longer for the Timeout.

## **8.1.14 GP4100 Series**

• This series supports a maximum 2048 alarms in one alarm group. If the user configures more than that there is no validation error in the Screen Editing Software. Set the correct number of alarms.

## **8.1.15 SP5000 Series Power BOX**

#### 8.1.15.1 Siemens AG SIMATIC S7 MPI Direct

• If you use a speed of 187.5K, please configure 1 or more for the retry count.

## **8.1.16 ST6000 Series**

- Flow control XON/XOFF is not available.
- ST6200 Series COM1 configured as RS422-485-2 / RS422-485-4 sends a break signal at startup

#### 8.1.16.1 Rockwell Automation, Inc. DH-485

• If you use a speed of 9600, time out error occurs sometimes.

#### 8.1.16.2 Siemens AG SIMATIC S7 MPI Direct

• If you use RS422-485-2 and speed of 19200, ST6200 Series cannot communicate with S7-300/400 Series.

## **8.1.17 SP5000 Series Open BOX, IPC Series, and PC/AT**

• When using multibyte characters in the folder name or file name of the export destination for Data Logging and Operation Logs, set the appropriate system locale.

## **9 FIXED LIMITATIONS**

## 9.1 General

This section lists all the fixed limitations.

## **9.1.1 Parts / Shapes**

- Do not use String Type operation on Properties. If you want to use, please configure in Block Script.
- Do not copy the object using hot key CTRL +click. Sometimes, a pasted object has same name.
- If you delete a part of group object, object may be misplaced.

#### 9.1.1.1 N-State Lamp

- When a project is converted from V2.4, font properties of N-State lamp are not available. Please recreate a new object if you want to modify that.
- If you change number of states, assigned image may not be displayed in simulation. In this case, you need to recreate N-State Lamp.
- 9.1.1.2 Data Display (Numeric Display / String Display / Date/Time Display)
	- Do not use Data Display Input Mode operation for data display in invisible state.
	- Do not use language text for format of Date/Time display.

#### 9.1.1.3 Picture Display

• Use alphanumeric characters for image file names for Picture Display. If you use other characters, the image is not shown in Runtime.

## **9.1.2 Navigation**

- If slider navigation properties values are retained when again changed back to Slider from other Navigation Type. You need to confirm the Properties when Navigation is changed from Slider to other Navigation and back to Slider.
- If you change a folder hierarchy in Project Explorer, please configure Navigation Type of the folder again.
- If you change the Screen ID / Content ID then execute simulation but close the Project without save application might lose the screen / content fort which ID was changed.
- Do not change left to icon navigation with image and fill color none. Even after changing fill to none, fill color appears in simulation.
- On Navigation and "Show Icon" property is Enable, when disable "Image File" check box on each Screen, Image is still shown on previous image on Navigation Switch.

## **9.1.3 Script**

• You cannot use Array operation for InActive trigger.

## **9.1.4 Keypad**

Selecting the object with keypad in high speed may not close the previous object keypad. In that case, please reboot Runtime.

## **9.1.5 Variable**

- For some of structure element, IntelliSense does not work. In this case, type the variable name instead of IntelliSense.
- Disabling IEC 61131 addressing mode after enabling base address array variable addresses are wrong. You need to re-assign the address
- Do not use same name for variable and object. If used, block scripts related to it may not work properly.

• If the project in V2.4 has the variable and object with the same name, then the scripts related to it will not work in converted project.

#### 9.1.5.1 Symbol Link

- If there are similar equipment in one Project, then same symbol file cannot be use for multiple equipment.
- If there are 2 equipment in one project, each equipment should have unique folder name of symbol link.
- Error is not shown after symbol link if some structures are not imported due to noncompliance naming rule.
- Do not change the equipment name after importing symbol link variable.
- If the imported variable has same equipment and folder name, then it is not possible to change the driver name. To change the driver name, change the folder name and then change the driver name.

## **9.1.6 Alarms**

- Alarm LogCount is not updated correctly in bind after screen change. Once LogCount is updated, it shows correctly.
- You should not undo after deleting alarm with language text assigned. This alarm message will not be shown in runtime. In that case, you need to reconfigure.

## **9.1.7 Language Text/Language Table**

- Repeating undo/redo operation in language text may not bring the correct data.
- Do not copy/paste content as screen. If copied, label of that screen cannot be bind to language text.
- Do not set object's shadow when language text is used.

## **9.1.8 Target Binding**

Unexpected error occurs when you delete a target binding followed by save  $\rightarrow$  reopen and opening of that screen.

## **9.1.9 Bind Converter**

- Do not set Date/Time type to Field Type of Range Converter and Color Converter.
- You cannot use \ for Data (Input) in Range converter.

#### 9.1.9.1 Expression Converter

- String Property is not supported. (e.g. Fixed String, String Variable, any other object string Property)
- Bit Shift (>>>) function is not supported.
- Multi-dimension array is not supported.
- Do not mix expression with multi type binding.
- Do not bind with recipe properties
- Even if the variable quality is not good, runtime uses the previous value for the calculation

## **9.1.10 File name / Folder name**

• Use alphanumeric characters for Recipe Export, Recipe Import, and Logging Export file names. If you use other characters, the file name will be distorted.

## **9.1.11 Driver**

• Address of CANopen slave driver is not updated automatically when address mode is changed to IEC61131.

## **9.1.12 GP4000 Series**

• Modbus Organization Modbus SIO Slave driver cannot be used for GP4000 series.

## **9.1.13 GP-4100 Series**

- Download fails sometimes. If it is happened, reboot the target and download again.
- GP-4100 Series cannot connect with M580 by TCP via USB.

## **9.1.14 SP5000 Series**

- Schneider Electric Uni-Telway with Premium Series cannot be used for SP5000 Series Open Box (SP-5B4\*)
- Schneider Modbus TCP Master via USB driver cannot be used for IPC Series or SP5000 Series Open Box (SP-5B4\*).
- Do not use CA3-ISO232-01 on SP5000 Series Open Box (SP-5B4\*).

## **9.1.15 Error Window**

• Errors are sometimes refreshed only after save/reopen.

## **10 OPEN SOURCE SOFTWARE**

Open source software used in this product is protected by the copyright described below.

## 10.1 LUA Plus

Copyright (c) 1994-2016 Lua.org, PUC-Rio.

THE SOFTWARE IS PROVIDED "AS IS", WITHOUT WARRANTY OF ANY KIND, EXPRESS OR IMPLIED, INCLUDING BUT NOT LIMITED TO THE WARRANTIES OF MERCHANTABILITY, FITNESS FOR A PARTICULAR PURPOSE AND NONINFRINGEMENT. IN NO EVENT SHALL THE AUTHORS OR COPYRIGHT HOLDERS BE LIABLE FOR ANY CLAIM, DAMAGES OR OTHER LIABILITY, WHETHER IN AN ACTION OF CONTRACT, TORT OR OTHERWISE, ARISING FROM, OUT OF OR IN CONNECTION WITH THE SOFTWARE OR THE USE OR OTHER DEALINGS IN THE SOFTWARE.

## 10.2 SQLCipher

Copyright (c) 2008-2012 Zetetic LLC

All rights reserved.

Redistribution and use in source and binary forms, with or without modification, are permitted provided that the following conditions are met:

\* Redistributions of source code must retain the above copyright notice, this list of conditions and the following disclaimer.

\* Redistributions in binary form must reproduce the above copyright notice, this list of conditions and the following disclaimer in the documentation and/or other materials provided with the distribution.

\* Neither the name of the ZETETIC LLC nor the names of its contributors may be used to endorse or promote products derived from this software without specific prior written permission.

THIS SOFTWARE IS PROVIDED BY ZETETIC LLC ''AS IS'' AND ANY EXPRESS OR IMPLIED WARRANTIES, INCLUDING, BUT NOT LIMITED TO, THE IMPLIED WARRANTIES OF MERCHANTABILITY AND FITNESS FOR A PARTICULAR PURPOSE ARE DISCLAIMED. IN NO EVENT SHALL ZETETIC LLC BE LIABLE FOR ANY DIRECT, INDIRECT, INCIDENTAL, SPECIAL, EXEMPLARY, OR CONSEQUENTIAL DAMAGES (INCLUDING, BUT NOT LIMITED TO, PROCUREMENT OF SUBSTITUTE GOODS OR SERVICES; LOSS OF USE, DATA, OR PROFITS; OR BUSINESS INTERRUPTION) HOWEVER CAUSED AND ON ANY THEORY OF LIABILITY, WHETHER IN CONTRACT, STRICT LIABILITY, OR TORT (INCLUDING NEGLIGENCE OR OTHERWISE) ARISING IN ANY WAY OUT OF THE USE OF THIS SOFTWARE, EVEN IF ADVISED OF THE POSSIBILITY OF SUCH DAMAGE.

## 10.3 OpenSSL

Copyright (c) 1998-2016 The OpenSSL Project. All rights reserved.

Redistribution and use in source and binary forms, with or without modification, are permitted provided that the following conditions are met:

1. Redistributions of source code must retain the above copyright notice, this list of conditions and the following disclaimer.

2. Redistributions in binary form must reproduce the above copyright notice, this list of conditions and the following disclaimer in the documentation and/or other materials provided with the distribution.

3. All advertising materials mentioning features or use of this software must display the following acknowledgment:

"This product includes software developed by the OpenSSL Project for use in the OpenSSL Toolkit. [\(http://www.openssl.org/\)](http://www.openssl.org/)"

4. The names "OpenSSL Toolkit" and "OpenSSL Project" must not be used to endorse or promote products derived from this software without prior written permission. For written permission, please contact

openssl-core@openssl.org.

5. Products derived from this software may not be called "OpenSSL" nor may "OpenSSL" appear in their names without prior written permission of the OpenSSL Project.

6. Redistributions of any form whatsoever must retain the following acknowledgment:

"This product includes software developed by the OpenSSL Project for use in the OpenSSL Toolkit [\(http://www.openssl.org/\)](http://www.openssl.org/)"

THIS SOFTWARE IS PROVIDED BY THE OpenSSL PROJECT ``AS IS'' AND ANY EXPRESSED OR IMPLIED WARRANTIES, INCLUDING, BUT NOT LIMITED TO, THE IMPLIED WARRANTIES OF MERCHANTABILITY AND FITNESS FOR A PARTICULAR PURPOSE ARE DISCLAIMED. IN NO EVENT SHALL THE OpenSSL PROJECT OR ITS CONTRIBUTORS BE LIABLE FOR ANY DIRECT, INDIRECT, INCIDENTAL,SPECIAL, EXEMPLARY, OR CONSEQUENTIAL DAMAGES (INCLUDING, BUT NOT LIMITED TO, PROCUREMENT OF SUBSTITUTE GOODS OR SERVICES;LOSS OF USE, DATA, OR PROFITS; OR BUSINESS INTERRUPTION) HOWEVER CAUSED AND ON ANY THEORY OF LIABILITY, WHETHER IN CONTRACT, STRICT LIABILITY, OR TORT (INCLUDING NEGLIGENCE OR OTHERWISE) ARISING IN ANY WAY OUT OF THE USE OF THIS SOFTWARE, EVEN IF ADVISED OF THE POSSIBILITY OF SUCH DAMAGE.

This product includes cryptographic software written by Eric Young (eay@cryptsoft.com). This product includes software written by Tim Hudson (tih@cryptsoft.com).

Copyright (C) 1995-1998 Eric Young [\(eay@cryptsoft.com\)](mailto:eay@cryptsoft.com) All rights reserved.

This package is an SSL implementation written by Eric Young [\(eay@cryptsoft.com\)](mailto:eay@cryptsoft.com). The implementation was written so as to conform with Netscapes SSL.

This library is free for commercial and non-commercial use as long as the following conditions are aheared to. The following conditions apply to all code found in this distribution, be it the RC4, RSA, lhash, DES, etc., code; not just the SSL code. The SSL documentation included

with this distribution is covered by the same copyright terms except that the holder is Tim Hudson [\(tjh@cryptsoft.com\)](mailto:tjh@cryptsoft.com).

Copyright remains Eric Young's, and as such any Copyright notices in the code are not to be removed. If this package is used in a product, Eric Young should be given attribution as the author of the parts of the library used. This can be in the form of a textual message at program startup or in documentation (online or textual) provided with the package.

Redistribution and use in source and binary forms, with or without modification, are permitted provided that the following conditions are met:

1. Redistributions of source code must retain the copyright notice, this list of conditions and the following disclaimer.

2. Redistributions in binary form must reproduce the above copyright notice, this list of conditions and the following disclaimer in the documentation and/or other materials provided with the distribution.

3. All advertising materials mentioning features or use of this software must display the following acknowledgement:

"This product includes cryptographic software written by Eric Young [\(eay@cryptsoft.com\)](mailto:eay@cryptsoft.com)" The word 'cryptographic' can be left out if the rouines from the library being used are not cryptographic related :-).

4. If you include any Windows specific code (or a derivative thereof) from the apps directory (application code) you must include an acknowledgement:

"This product includes software written by Tim Hudson (tih@cryptsoft.com)"

THIS SOFTWARE IS PROVIDED BY ERIC YOUNG ``AS IS'' AND ANY EXPRESS OR IMPLIED WARRANTIES, INCLUDING, BUT NOT LIMITED TO, THE IMPLIED WARRANTIES OF MERCHANTABILITY AND FITNESS FOR A PARTICULAR PURPOSE ARE DISCLAIMED. IN NO EVENT SHALL THE AUTHOR OR CONTRIBUTORS BE LIABLE FOR ANY DIRECT, INDIRECT, INCIDENTAL, SPECIAL, EXEMPLARY, OR CONSEQUENTIAL DAMAGES (INCLUDING, BUT NOT LIMITED TO, PROCUREMENT OF SUBSTITUTE GOODS OR SERVICES; LOSS OF USE, DATA, OR PROFITS; OR BUSINESS INTERRUPTION) HOWEVER CAUSED AND ON ANY THEORY OF LIABILITY, WHETHER IN CONTRACT, STRICT LIABILITY, OR TORT (INCLUDING NEGLIGENCE OR OTHERWISE) ARISING IN ANY WAY OUT OF THE USE OF THIS SOFTWARE, EVEN IF ADVISED OF THE POSSIBILITY OF SUCH DAMAGE.

The license and distribution terms for any publically available version or derivative of this code cannot be changed. i.e. this code cannot simply be copied and put under another distribution license

[including the GNU Public Licence.]

#### 10.4 mapm

Copyright (C) 1999 - 2010 Michael C. Ring

This software is Freeware.

Permission to use, copy, and distribute this software and its documentation for any purpose with or without fee is hereby granted, provided that the above copyright notice appear in all copies and that both that copyright notice and this permission notice appear in supporting documentation.

Permission to modify the software is granted. Permission to distribute the modified code is granted. Modifications are to be distributed by using the file 'license.txt' as a template to modify the file header.

'license.txt' is available in the official MAPM distribution.

To distribute modified source code, insert the file 'license.txt' at the top of all modified source code files and edit accordingly. This software is provided "as is" without express or implied warranty.

## 10.5 libpng

libpng is used in this product.

## 10.6 SimpleCrypt

Copyright (c) 2011, Andre Somers

All rights reserved.

Redistribution and use in source and binary forms, with or without modification, are permitted provided that the following conditions are met:

\* Redistributions of source code must retain the above copyright notice, this list of conditions and the following disclaimer.

\* Redistributions in binary form must reproduce the above copyright notice, this list of conditions and the following disclaimer in the documentation and/or other materials provided with the distribution.

\* Neither the name of the Rathenau Instituut, Andre Somers nor the names of its contributors may be used to endorse or promote products derived from this software without specific prior written permission.

THIS SOFTWARE IS PROVIDED BY THE COPYRIGHT HOLDERS AND CONTRIBUTORS "AS IS" AND ANY EXPRESS OR IMPLIED WARRANTIES, INCLUDING, BUT NOT LIMITED TO, THE IMPLIED WARRANTIES OF MERCHANTABILITY AND FITNESS FOR A PARTICULAR PURPOSE ARE DISCLAIMED. IN NO EVENT SHALL ANDRE SOMERS BE LIABLE FOR ANY DIRECT, INDIRECT, INCIDENTAL, SPECIAL, EXEMPLARY, OR

CONSEQUENTIAL DAMAGES (INCLUDING, BUT NOT LIMITED TO, PROCUREMENT OF SUBSTITUTE GOODS OR SERVICES; LOSS OF USE, DATA; OR BUSINESS INTERRUPTION) HOWEVER CAUSED AND ON ANY THEORY OF LIABILITY, WHETHER IN CONTRACT, STRICT LIABILITY, OR TORT (INCLUDING NEGLIGENCE OR OTHERWISE) ARISING IN ANY WAY OUT OF THE USE OF THIS SOFTWARE, EVEN IF ADVISED OF THE POSSIBILITY OF SUCH DAMAGE.

## 10.7 libxml2

Except where otherwise noted in the source code (e.g. the files hash.c, list.c and the trio files, which are covered by a similar license but with different Copyright notices) all the files are:

Copyright (C) 1998-2012 Daniel Veillard. All Rights Reserved.

Permission is hereby granted, free of charge, to any person obtaining a copy of this software and associated documentation files (the "Software"), to deal in the Software without restriction, including without limitation the rights to use, copy, modify, merge, publish, distribute, sublicense, and/or sell copies of the Software, and to permit persons to whom the Software is furnished to do so, subject to the following conditions:

The above copyright notice and this permission notice shall be included in all copies or substantial portions of the Software.

THE SOFTWARE IS PROVIDED "AS IS", WITHOUT WARRANTY OF ANY KIND, EXPRESS OR IMPLIED, INCLUDING BUT NOT LIMITED TO THE WARRANTIES OF MERCHANTABILITY, FIT-NESS FOR A PARTICULAR PURPOSE AND NONINFRINGEMENT. IN NO EVENT SHALL THE AUTHORS OR COPYRIGHT HOLDERS BE LIABLE FOR ANY CLAIM, DAMAGES OR OTHER LIABILITY, WHETHER IN AN ACTION OF CONTRACT, TORT OR OTHERWISE, ARISING FROM, OUT OF OR IN CONNECTION WITH THE SOFTWARE OR THE USE OR OTHER DEALINGS IN THE SOFTWARE.